# Identifying Bird Calls using Content Based Image Retrieval Framework (CBIR)

Ritesh Sharma

PhD Student. EECS, UC Merced

# **1 Introduction**

Birds serves as an important and signicant member of the biodiversity prevalent in the ecosystem.The monitoring of bird populations can provide significant information on the state of the ecosystem. Manual monitoring of accurate yet approximate population data is very labor-intensive, time consuming and error-prone. Automated monitoring of population using computer vision technique sounds like a good option but not too reliable as the vision technique can depend on lighting conditions. So, a different approach is required for collecting information about birds.

In order to effectively estimate population of different types of birds, we plan to use well known image processing technique, Content-Based Image Retrieval(CBIR). In this project, 218 recording of five different class of birds are used. First, the recordings are converted into spectrograms. Next, we compute region of interest for the bird call. Then we extract different features and use technique to compute similarity between spectrogram of given bird call with the given dataset. In this work, we used two different features: (a) Mean and Standard Deviation Features and (b) Gabor Filter based features. To compute similarity, L1 distance, L2 distance and Minkowski distance measure are used. At the end, we compare different configurations to test our CBIR framework. In our experiment we found that the Gabor Filter based features with 3 scales and 6 rotations along with minkowski distance measures gave us the better result than most of the configurations.

# **2 Results**

# 2.1 Configurations

|                          |                                        |           |      | Spectrogam |           |         |
|--------------------------|----------------------------------------|-----------|------|------------|-----------|---------|
| Configurations           | <b>Features</b>                        | Dist      | Norm | Win.Size   | Win.Over. | Mapping |
| Gabor(4,6) L1            | Gabor 4 Scales,<br>6 orientations      | L1        | None | 1024       | 512       | Log10   |
| Gabor(4,6) L2            | Gabor 4 Scales,<br>6 orientations      | L2        | None | 1024       | 512       | Log10   |
| Gabor(4,6)<br>Minkowski  | Gabor 4 Scales,<br>6 orientations      | Minkowski | None | 1024       | 512       | Log10   |
| Gabor(3,6) L1            | Gabor 3 Scales,<br>6 orientations      | L1        | None | 1024       | 512       | Log10   |
| Gabor(3,6) L2            | Gabor 3 Scales,<br>6 orientations      | L2        | None | 1024       | 512       | Log10   |
| Gabor(3,6)<br>Minkowski  | Gabor 3 Scales,<br>6 orientations      | Minkowski | None | 1024       | 512       | Log10   |
| Gabor(2,3) L1            | Gabor 2 Scales,<br>3 orientations      | L1        | None | 1024       | 512       | Log10   |
| Gabor(2,3) L2            | Gabor 2 Scales,<br>3 orientations      | L2        | None | 1024       | 512       | Log10   |
| Gabor(2,3)<br>Minkowski  | Gabor 2 Scales,<br>3 orientations      | Minkowski | None | 1024       | 512       | Log10   |
| Mean StdDev<br>L1        | Mean & Stan-<br>dard Deviation         | L1        | None | 1024       | 512       | Log10   |
| Mean StdDev<br>L2        | Mean<br>$\&$<br>Standard<br>Deviations | L2        | None | 1024       | 512       | Log10   |
| Mean StdDev<br>Minkowski | Mean & Stan-<br>dard Deviation         | Minkowski | None | 1024       | 512       | Log10   |

Table below shows all the configuration that I have tested for this project.

## **2.2 Plot**

Figure [1](#page-2-0) shows precision-recall curve for 12 different configuration shown in the section above.

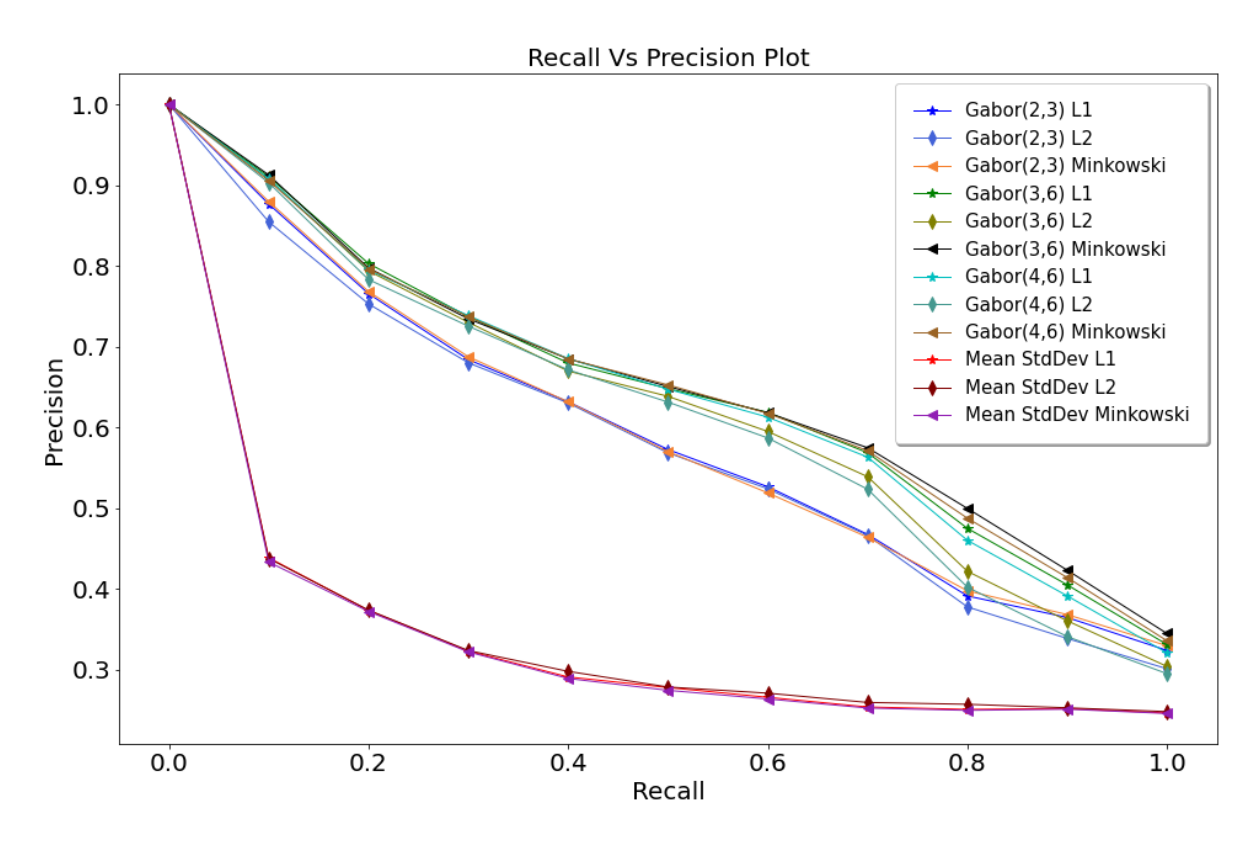

<span id="page-2-0"></span>Figure 1: Precision & Recall Curve

## **2.3 Summary**

Figure [2](#page-2-1) shows the average precision value for all the tested configurations. The rows in the table are sorted from top rows showing the best configuration with highest average precision value to the configuration with least average precision value at the bottom row.

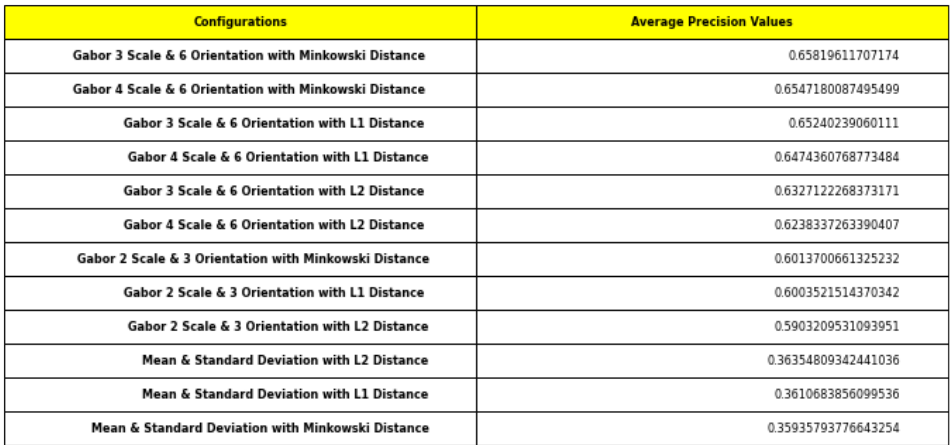

<span id="page-2-1"></span>Figure 2: Shows average precision values for all the tested configuration

# **3 Discussion**

In this project, I tried 12 different configurations to achieve best possible average precision value. The configurations along with precision values in descending order is shown in Figure [2.](#page-2-1) It is observed that mean and standard deviation features gave the worst precision values where as features based on Gabor filter gave considerably better precision values. I tried with several scales and orientation for extracting featured based on Gabor Filter. I observed that the while increasing scale had less effect compared to changing orientation. I also found that when there were odd number of orientations, the precision values were better. Also increasing number of orientation gave better precision values. After experimenting with various scales and orientations, I chose following configuration for gabor filter based features: (a) Scales-4, Orientations-6 (b) Scales-3, Orientations-6, and (c) Scales-2, Orientations-3. The main observation from experiments are as follows:

- Gabor Filter based feature extraction are best for CBIR framework as compared to features based on mean and standard deviation
- Increasing Orientations are better than increasing scales in Gabor Filter based features
- Odd number of orientations works better than even number of orientations
- Minkowski distance measure gave better average precision values than L1 and L2 measure for Gabor filter based features
- L2 distance measure gave better average precision values than L1 and minkowski measure for mean and standard deviation features

# **4 Code**

#### **4.1 Initial set up**

```
# Import section
import numpy as np
import IPython.display as ipd
import matplotlib. pyplot as plt
import librosa
import os
import pandas as pd
from scipy import signal
from scipy import ndimage as nd
from scipy import signal as sg
from skimage import data
from skimage util import img as float
from skimage. filters import gabor_kernel
# Compute Spectogram from the audio recording
# Expect the sampling rate to be the same for all recordings.
sampling_rate expected = 44100
# The window size for the spectrogram.
```

```
window size = 1024# The window overlap for the spectrogram.
window_overlap = 512currentWorkingDirectory=os.getcwd()print (current Working Directory)
# The directory where the .wav files are located. We will read
    these.
recording\_dir = currentWorkingDirectory +'/Recordings/# The directory where we will write the computed spectrograms
   as . png image files.
s p e c t r o g r a m _ d ir = c u r r e n t W or king D i r e c t o r y + '/ S p e c t r o g r a m s / '
# Write spectrogram parameters.
parameters_{\text{filename}} = spectrogram_{\text{dir}} + '0_spectrogram_parameters.txt'
s p e c t o g r a m _ p a r a m _ f i l e = open ( p a r a m e t e r s _ fi l e n a m e , 'w' )
spectogram param file. write ('sampling rate = '+ repr (
   sampling_rate\_expected) + '\n')
s \cdot p \cdot s \cdot p \cdot q \cdot p \cdot q \cdot p \cdot f ile. write ('window size = '+ repr (window_size
   ) + ' \n\langle n' \rangles \cdot p \cdot s \cdot p \cdot q \cdot p \cdot q \cdot p \cdot f ile. write ('window overlap = '+ repr (
   win d ow_ ove rlap ) + ' \ n ' )
spectogram param file. write ('log 10 of spectrum \n')
s \cdot p \cdot c \cdot t \cdot o \cdot g \cdot r ar am f i le . c l \cdot o \cdot e ()
# Get list of recordings.
recording\_list = osu list of recording\_dir);n recordings = len (recording list)
# print(n_reordings)# Read each recording and compute spectrogram
recording num = 0for recording in recording_list:
     recording\_num = recording\_num + 1recording filename = recording dir + recording
     print ('recording '+repr (recording_num)+' of '+repr (
        n recordings) + ': about to read '+ recording)
     # Read the audio file. Don't change the sample rate.
    x, sampling rate = librosa.load (recording filename, sr = None)
     if sampling rate != sampling rate expected :
          print ('WRONG SAMPLING RATE: expected = '+ repr (
             sampling_rate expected) + ' recording = '+ repr (
```

```
sampling_rate))
b r e a k
```
#### **4.2 Compute Spectogram**

```
# Compute the spectrogram.
w, t, s = signal. spectrogram(x, sample) sampling_rate, noverlap=
   window overlap, n\rho reseg = window size)
# s: matrix with the 2D spectrogram (will be complex).
# w: vector with the frequencies spacings of the computed DFT.
# t: vector with the time spacings of the windows.
# Compute the spectrum of the spectrogram.
s spectrum = abs(s);
# Flip it vertically.
s spectrum = np. flip (s spectrum, 0)
# Compute log 10 of spectrogram.
s spectrum log = np. log10( s spectrum + np. finfo (float). eps)
#plt.imshow (s_spectrum_log, cmap='gray')
# Normalize so values range from 0 to 1.
s spectrum \log = (s spectrum \log - np amin (s spectrum \log)) /
   (np . amax(s_spectrum_log) - np . amin(s_spectrum_log))# Save as png file.
s p e c t r o g r a m _ f i l e n a m e = s p e c t r o g r a m _ d i r + r e c o r d i n g + ' . png '
plt.imsave (spectrogram_filename, s_spectrum_log, cmap='gray')
# Save time and frequency indices.
s p e c t r o g r a m i n f o _ f i l e n a m e = s p e c t r o g r a m _ d i r + r e c o r d i n g + '
   info.txt'
s \cdot p \cdot c \cdot t \cdot r \cdot g \cdot r \cdot n file = open (spectrogramin fo filename, 'w')
for i in t:
     s p e c t r o g r a m i n f o _ f i l e . w r i t e ( r e p r ( i ) + ' \ n ' )
for i in w:
     s p e c t r o g r a m i n f o _ f i l e . w r i t e ( r e p r ( i ) + ' \ n ' )
s p e c t r o g r a m in f o file. c l o s e ()
```
#### **4.3 Compute Region of Interest (ROIs)**

```
# Import section
import pandas as pd
from PIL import Image, ImageDraw
```

```
# root dir of where to put annotated spectrograms, etc.
root dir = currentWorking Directory +'/ROIs/# Where the computed spectrograms are located.
s \cdot p \cdot c \cdot t \cdot o \cdot g \cdot r and \text{div} = \text{currentWorkingDirectory} + \text{'/Spectrograms / '}# Where the ROI . csv files are located.
rois\_dir = currentWorkingDirectory +'/ROIs/# The . csy file with the info about the ROIs.
rois info file = currentWorkingDirectory + '/ ROIs / birds . csv '
# Read the ROI info.
rois info = pd read \text{csv}(\text{rois info file})n \text{ birds} = 5;
# For each bird, read the ROI file and process the ROIs.
# for i in range (1):
for i in range (n \text{ birds}):
      print(i)# Read ROI . csv file for this bird.
      roi_c s v_f i le = rois_d i r + rois_info['roi_file'][i]bird\_rois\_info = pd.read\_csv(roi\_csv\_file);n rois = rois info ['roi count'] [i]# Process each ROI for this bird.
      for i in range (n rois):
            # Always get original spectroram.
             recording = bird\_rois\_info['recording'][j]spectrogram = recording + ' . png's p e c t r o g r am f i l e n a m e = s p e c t r o g r am \frac{d}{dx} i r + s p e c t r o g r am
             spectrogram_image = plt.imread (spectrogram_filename)
             # Check to see if this spectrogram has already been
                 marked with an ROI.
             s \cdot p \cdot c \cdot t \cdot r oi = recording + '. roi. png'
             s \cdot p \cdot c \cdot t \cdot o \cdot g \cdot r \cdot n \cdot n \cdot e = r \cdot o \cdot t \cdot d \cdot r + r \cdot o \cdot i \cdot n \cdot f \cdot f' \cdot h \cdot r \cdot o \cdot f' \cdot h \cdot r \cdot o \cdot f' \cdot h \cdot r \cdot o \cdot f' \cdot h \cdot f \cdot h \cdot f \cdot g \cdot r \cdot h \cdot f \cdot h \cdot f \cdot h \cdot f \cdot h \cdot f \cdot h \cdot f \cdot h \cdot f \cdot h \cdot f \cdot h \cdot f \cdot h \cdot f \cdot h \cdot f \cdot h \cdot f \cdot h \cdot f \cdot h \cdot f \cdot h \cdot f \cdot h \cdot f \cdot h \cdot f \cdot h \cdot f \'][i] + '/' + spectrogram_roi
             if os . path . exists (spectrogram roi filename) :
                   # Read already marked up spectrogram.
                   s \cdot p \cdot c \cdot r and r \cdot r \cdot r image PIL = Image. open (
                       spectrogram roi filename);
             e l s e :
                   s p e c t r o g r a m _ r oi _i m a g e _ PI L = Image . open (
```

```
s p e c t r o g r a m fil e n a m e ) ;
# Get size of spectrogram.
n_{rows} = np.shape(spectrum_ima_m) [0]
n \text{ cells} = np \cdot shape (spectrum frame) [1]# Get time and frequency coordinates of spectrogram
   from info.txt file.
spectrogram info = recording + ' info.txt'
s \cdot p \cdot c \cdot t \cdot r = \text{softmax} \cdot r + \text{softmax} \cdot r + \text{softmax} \cdot rspectrogram info
s \cdot p \cdot c \cdot t \cdot r file = open (spectrogram info filename
   , 'r')time \text{ } cords = np \text{ } zeros (n \text{ } colors)for x in range (n cols):
     time\_coords[x] = spectruming[i]{% \begin{bmatrix} x & y \\ z & z \end{bmatrix} } = spectrograminfo_file.readline()
freq\_{coordinates} = np. zeros (n\_rows)for x in range (n_{rows}):
     freq coords [x] = spectrograminfo file.readline ()
s p e c t r o g r a m in f o file. c l o s e ()
# Reverse.
freq\_{coordinates} = np. flip (freq_coords)
# Find pixel bounds of ROI.
top\_left\_row = np. where freq\_coordinates \leftarrow bird\_rois\_info ['
   v2' | [ i ])
bottom right row = np. where (freq coords <
   bird\_rois\_info['y1'][j])top\_left\_col = np. where (time\_coordinates > bird\_rois\_info['
   x1' | [ i ] )
bottom\_right\_col = np. where (time\_coordinates >
   bird\_rois\_info['x2'][j])width = bottom_right_col[0][0] - top_left_col[0][0] +
   1 ;
height = bottom\_right\_row[0][0] - top\_left\_row[0][0] +1 ;
# Draw rectangle.
img1 = ImageDraw.Draw(spectrum) ror noi image PIL)
img1. rectangle ([ (top left col [0] [0], top left row[0][0]), (bottom_right_col[0][0], bottom_right_row
   [0] [0])], outline ='white')
# Save spectrogram with marked ROIs.
spectrogram_roi_image_PIL.save(
```

```
spectrogram roi filename)
# Extract and save ROI.
image\_roi = spectrogram\_image[top\_left\_row[0][0] - 1:bottom right row[0][0] - 1, top left col[0][0] - 1:
   bottom right col[0][0]-1]image\_roi\_filename = root\_dir + rois\_info['bird'][i] + '/ROIs'/+rois info ['bird '] [ i ] + ' ' + repr ( bird rois info
   [ 'id'] [ i ] ) +'. png'plt.imsave(image_roi_filename, image_roi, cmap='gray')
```

```
print ("ROI Computation Completed")
```
### **4.4 Feature Extraction**

```
import shutil
# Location of images.
image dir = currentWorkingDirectory + '/images/'
# Location of where to write features.
feature\_dir = currentWorkingDirectory + '/features/'# The . csv file containing the image names and classes.
image_file = currentWorkingDirectory + '/image_names_classes.
   csv '
# Number of images.
n images = 218# Read image names and classes . csv file.
image names classes = pd.read \ csv (image file, header=None)4.4.1 Mean & Standard Deviation
# Simple features have dimension 2
fdim = 2features = np{\text{ }zeros} ((n{\text{ }images}, fdim) )# Extract features std mean for each image.
for i in range (n\_images):
    # Read the image.
    filename = image dir + image names classes [0][i]im = plt . imread (filename)
```

```
# print (im. shape)
```

```
# It turns out that the spectrogram images saved using plt
       . imsave have four channels
    # RGBA. The RGB channels are each equal to the grayscale
       value so we can use any of them.
    # Compute the mean of the grayscale image as the first
       feature dimension.
    features [i, 0] = np. mean (im[:, :, 0])# Compute the standard deviation of the grayscale image as
        the second feature dimension.
    features [i, 1] = np. std (im[:, :, 0])# Save the features as a . csv file.
feature filename = feature dir + 'mean stddev. txt '
np. savetxt (feature filename, features, delimiter = ',')
4.4.2 Gabor Filter with 2 Scale & 3 Orientation
# prepare filter bank kernels
k ernels = \lceil# EXPERIMENT WITH THE NUMBER OF ORIENTATIONS .
# MAKE SURE TO CHANGE THE FEATURE FILENAME BELOW TO INDICATE
   THE NUMBER OF ORIENTATIONS: Gabor_Y_X_.txt
# WHERE X IS THE NUMBER OF SCALES AND Y IS THE NUMBER OF
   ORIENTATIONS .
norientations = 3scales = len([0.05, 0.25])for theta in range (norientations):
    theta = theta / norientations * np. pi
    # EXPERIMENT WITH THE NUMBER OF SCALES AND THE FREQUENCIES
        OF THE FILTERS .
# for frequency in (0.05, 0.1, 0.20, 0.4):
    for frequency in (0.05, 0.25):
        \text{kernel} = \text{gabor\_kernel}(\text{frequency}, \text{theta=theta})kernels.append (kernel)
fig, axs = plt \tsubplots(1, len(kernels), figsize = (20, 20))for k, kernel in enumerate (kernels):
    axis [k] . imshow(np.read(kernel), cmap='gray')fig, axs = plt \tsubplots(1, len(kernels), figsize = (20, 20))for k, kernel in enumerate (kernels):
    axis [k] . imshow (np . imag (kernel) , canap='gray')
```
# Mean and standard deviation will be computed for each filter

```
output.
fdim = 2 * len(kernels)features = np{\text{ }zeros} ((n{\text{ }images}, fdim))def compute feats (image, kernels):
    feats = np. zeros ((len (kernels) * 2), dtype = np.double)for k, kernel in enumerate (kernels):
         filtered = sg.convolve (image, kernel)feats [2*k] = np. abs (filtered).mean()feats [2*k+1] = np.abs (filtered).std()return feats
# Extract features for each image.
for i in range (n \text{ images}):
    # Read the image.
    filename = image\_dir + image\_names\_classes[0][i]im = plt .im read (filename)# It turns out that the spectrogram images saved using plt
       . imsave have four channels
    # RGBA. The RGB channels are each equal to the grayscale
       value so we can use any of them.
    features [i, :] = compute_f eats(im[:, :, 0], kernels)
# Save the features as a . csy file.
gabor filename = 'Gabor '+' S' + str (scales) +' R' + str (norientations
   ) + ' . txt'feature_filename = feature_dir + gabor_filenamenp. savetxt (feature_filename, features, delimiter = ',')
4.4.3 Gabor Filter with 3 Scale & 6 Orientation
# prepare filter bank kernels
kernels = []# EXPERIMENT WITH THE NUMBER OF ORIENTATIONS .
# MAKE SURE TO CHANGE THE FEATURE FILENAME BELOW TO INDICATE
   THE NUMBER OF ORIENTATIONS: Gabor Y X . txt
# WHERE X IS THE NUMBER OF SCALES AND Y IS THE NUMBER OF
   ORIENTATIONS .
nori entations = 6s \, \text{cales} = \text{len} \left( \begin{bmatrix} 0.05, 0.1, 0.20 \end{bmatrix} \right)for the ta in range (norientations):
    theta = theta / norientations * np. pi
    # EXPERIMENT WITH THE NUMBER OF SCALES AND THE FREQUENCIES
```

```
OF THE FILTERS .
# for frequency in (0.05, 0.1, 0.20, 0.4):
    for frequency in (0.05, 0.1, 0.20):
         \text{kernel} = \text{gabor\_kernel}(\text{frequency}, \text{theta=theta})kernels.append (kernel)
fig, axs = plt \nvert subplots(1, len(kernels), figsize = (20, 20))for k, kernel in enumerate (kernels):
    axis [k] . imshow(np.read(kernel), camp='gray')fig, axs = plt \tsubplots(1, len(kernels), figsize = (20, 20))for k, kernel in enumerate (kernels):
    axis [k] . imshow (np . imag (kernel) , cmap='gray')# Mean and standard deviation will be computed for each filter
    output.
fdim = 2 * len(kernels)features = np{\text{ zeros}}((n{\text{images}}, fdim))def compute_feats (image, kernels):
    feats = np \tvert zeros ((len (kernels) * 2) , dtype = np \tvert double)for k, kernel in enumerate (kernels):
         filtered = sg.convolve (image, kernel)feats [2*k] = np. abs (filtered).mean()feats [2*k+1] = np.abs (filtered).std()return feats
# Extract features for each image.
for i in range (n\_images):
    # Read the image.
    filename = image dir + image names classes [0][i]im = plt .im read (filename)# It turns out that the spectrogram images saved using plt
       . imsave have four channels
    # RGBA. The RGB channels are each equal to the grayscale
       value so we can use any of them.
    features [i, :] = compute feats (im[:, : 0], kernels)
# Save the features as a . csv file.
gabor filename = 'Gabor '+ ' S' + str (scales) + ' _R' + str (norientations
   ) + ' . txt'feature_filename = feature_dir + gabor_filename
```

```
np. savetxt (feature filename, features, delimiter = ',')
```
#### **4.4.4 Gabor Filter with 4 Scale & 6 Orientation**

```
# prepare filter bank kernels
kernels = []# EXPERIMENT WITH THE NUMBER OF ORIENTATIONS .
# MAKE SURE TO CHANGE THE FEATURE FILENAME BELOW TO INDICATE
   THE NUMBER OF ORIENTATIONS: Gabor Y X . txt
# WHERE X IS THE NUMBER OF SCALES AND Y IS THE NUMBER OF
   ORIENTATIONS .
nori entations = 6scales = len([0.05, 0.1, 0.20, 0.4])for theta in range (norientations):
     theta = theta / norientations * np. pi
     # EXPERIMENT WITH THE NUMBER OF SCALES AND THE FREQUENCIES
         OF THE FILTERS .
     for frequency in (0.05, 0.1, 0.20, 0.4):
         \text{ker} \, \text{rel} = \text{g} \, \text{ab} \, \text{or} \, \text{ker} \, \text{rel} \, (\text{frequency}, \text{theta} = \text{theta})kernels.append (kernel)
fig, axs = plt \tsubplots(1, len(kernels), figsize = (20, 20))for k, kernel in enumerate (kernels):
     axis [k] . imshow (np.read (kernel), canap='gray')fig, axs = plt \nvert \nvert \nvert s = (1, len(kernels), figsize = (20, 20))for k, kernel in enumerate (kernels):
     axis [k] . imshow (np. imag (kernel), camp='gray')# Mean and standard deviation will be computed for each filter
    output.
fdim = 2 * len(kernels)features = np{\text{ }}.zeros ((n{\text{ }images}, {\text{ }fdim } ) )def compute_feats (image, kernels):
     feats = np \tvert zeros ((len (kernels) * 2) , dtype = np \tvert double)for k, kernel in enumerate (kernels):
          filtered = sg.convolve (image, kernel)\text{feats} [2*k] = np \cdot abs \text{ (filtered)} \cdot mean \text{)}feats [2*k+1] = np. abs (filtered).std()return feats
# Extract features for each image.
for i in range (n \text{ images}):
     # Read the image.
     filename = image dir + image names classes [0][i]
```

```
im = plt .im read (filename)# It turns out that the spectrogram images saved using plt
       . imsave have four channels
    # RGBA. The RGB channels are each equal to the grayscale
       value so we can use any of them.
    features [i, :] = compute feats (im[:, : 0], kernels)
# Save the features as a . csy file.
gabor_filename = 'Gabor' + ' S' + str(scales) + ' R' + str(norientations)+' . t x t'
feature filename = feature dir + gabor filename
np. savetxt (feature filename, features, delimiter = ',')
```
### **4.5 Compute Distance Measures**

```
# Declare dictionaries to store precision and recall values
from collections import OrderedDict
import math
import os
mean\_stddev\_L1 = OrderedDict()mean= Ordered Dict()
std = OrderedDict()Gabor S2 R3 L1= Ordered Dict()
Gabor_S3_R6_L1 = OrderedDict()Gabor_S4_R6_L1 = OrderedDict()mean\_stddev\_L2 = OrderedDict()Gabor_S2_R3_L2 = OrderedDict()Gabor S3 R6 L2= Ordered Dict()
Gabor_S4_R6_L2 = OrderedDict()mean stddev minkowski = Ordered Dict ()
Gabor S2_R3_minkowski = OrderedDict()Gabor_S3_R6_minkowski= OrderedDict()
Gabor S4 R6 minkowski = Ordered Dict ()
def prec recal ( prec num , prec denom , recal num , recal denom ) :
    return ( prec num / prec denom, recal num / recal denom )
# Dictionary to store the class and class size of birds
bird class size dict=Ordered Dict ()
rois info = pd. read \text{csv}(\text{rois info file})# Store the class and class size of birds
for i in range (len (list (rois_info ['bird '])):
```
bird class size  $\text{dict}[\text{i+1}] = \text{rois info}[' \text{roi count}']$ . iloc $\text{ii}$ 

```
# Number of images.
n_images = 218
```
#### **4.5.1 L1 Distance Measure**

```
for i in \sigma s. list dir (feature dir):
    if i. split (" " ) [1] == 'txt':feature_filename = feature_dir + ifeatures = np.getformat(t) = file name, del imiter= ', ' )
         fdim = np.shape (features) [1]print(i, fdim)for query_image in range (n_{\text{images}}):
              # Compute Euclidean distance between query feature
                  vector and each image's feature vector.
              distances = np \cdot zeros (n\_images)for j in range (n\_images):
                  d istances [i] = 0for k in range (fdim):
                       distances [i] = distances [i] + ((features [
                          query_image \lfloor k \rfloor - features \lfloor j \rfloor \lfloor k \rfloor) **2)
                  distances [j] = distances [j] ** 0.5
             # Get the indices of the sorted distances.
              s o r t e d index = np.argv ( distances )
              # Get the class and class size of query image
              class q img= image names classes [1] [ query image ]
              class\_qimg\_size = bird\_class\_size\_dict[class\_qimg]temp prec arr = []temp recal arr = []# Retrieve top k images.
              for k in range (1, n_{{\text{max}}}ges +1):
                  prec_num =0
                  prec_denom =k
                  recal denom=class qimg size
                  recal num = 0for z in sorted_index[0:k]:
                       if class\_qimg == image\_names\_classes[1][z]:prec_num +=1
                           recal num += 1temp_prec_arr.append(prec_num/prec_denom)
                  temp recal arr append ( recal num / recal denom )
```

```
if i = = "Gabor S2 R3.txt":
    Gabor_S2_R3_L1 [ query_image ] = [ temp_prec_arr,
        temp\_recall\_arr]
if i = = "Gabor S3 R6.txt":
    Gabor_S3_R6_L1 [ query_image ] = [ temp_prec_arr,
       temp\_recall\_arr]
if i = = "Gabor S4 R6.txt":
    Gabor_S4_R6_L1 [ query_image ] = [ temp_prec_arr,
       temp recal arr ]if i = = "mean stddev.txt":
    mean_stddev_L1 [ query_image ] = [ temp_prec_arr,
       temp recal arr ]
```
#### **4.5.2 L2 Distance Measure**

```
for i in \alpha s. listdir (feature dir):
    if i \cdot s p l i t (".") [1] == 'txt':feature_filename = feature_dir + ifeatures = np. genfromtxt (feature_filename, delimiter
            = ', ')
         f dim = np.shape(features)[1]print(i, fdim)for query_image in range (n_{\text{images}}):
              # Compute Euclidean distance between query feature
                  vector and each image's feature vector.
              distances = np. zeros (n_images)for i in range (n images):
                  d istances [i] = 0for k in range (fdim):
                       distances [i] = distances [i] + (abs(f e a tures \lceil query image \lceil |k| - features \lceil j \rceil k
                          \left| \right|)
              # Get the indices of the sorted distances.
              s o r t e d index = np.argv ( distances )
              # Get the class and class size of query image
              class q im g = image names classes [1] [ query image ]
              class qimg size= bird class size dict [ class qimg ]
              temp\_prec\_arr = []temp\_recall\_arr = []# Retrieve top k images.
              for k in range (1, n_1images + 1):
                  prec_num =0
```

```
prec_denom =k
    recal_denom = class_qimg_size
    recal num = 0for z in sorted_index [0:k]:
         if class q im g = = image names classes [1] [z] :
             prec_num +=1
             recall_num += 1temp prec arr . append (prec num / prec denom)
    temp recal arr . append ( recal num / recal denom )
if i = = "Gabor S2 R3.txt":
    Gabor S2 R3 L2 [ query image ] = [ temp prec arr ,
       temp recal arr ]
if i =="Gabor S3 R6. txt":
    Gabor S3 R6 L2 [ query image ] = [ temp prec arr,
       temp recal arr ]
if i = = "Gabor_S4_R6.txt":
    Gabor_S4_R6_L2 [ query_image ] = [ temp_prec_arr,
       temp\_recall\_arr]
if i = = "mean stddev.txt":
    mean stddev L2 [ query image ] = [ temp prec arr,
       temp\_recall\_arr]
```
#### **4.5.3 Minkowski Sum Distance Measure**

```
p = 3;
for i in os. list dir (feature dir):
    if i \text{ . } s p l i t (".") [1] == 'txt':feature filename = feature dir + i
         features = np.getformat(t| feature filename, delimiter= \langle \cdot \ranglefdim = np.shape (features) [1]print(i, fdim)for query_image in range (n_images):
              # Compute Euclidean distance between query feature
                  vector and each image's feature vector.
              distances = np{\text{ }}zeros(n{\text{ }images})for i in range (n images):
                  d istances [i] = 0for k in range (fdim):
                       distances [j] = distances [j] + pow((abs(features [query\_image][k] - features[j][k]\{ \}, p)d istances [i] = pow(distances[i], 1/p)# Get the indices of the sorted distances.
              s o r t e d index = np.argvct ( distances )
```

```
# Get the class and class size of query image
class q im g = image names classes [1] [ query image ]
class\_qimg\_size = bird\_class\_size\_dict[class\_qimg]temp prec arr = []temp recal arr = []# Retrieve top k images.
for k in range (1, n \text{ images } + 1):
    prec_num =0
    prec_denom =k
    recal denom=class qimg size
    recal num = 0for z in sorted_index[0:k]:
         if class q im g == image names classes [1] [z] :
             prec num += 1recal num += 1temp_prec_arr.append(prec_num/prec_denom)
    temp_recal_arr.append(recal_num/recal_denom)
if i = = "Gabor S2 R3.txt":
    Gabor S_2_R_3 minkowski [ query _image ] = [
       temp\_prec\_arr, temp\_recall\_arr ]
if i = = "Gabor S3 R6.txt":
    Gabor S3 R6 minkowski [ query image ]= [
       t emp_prec_arr, t emp_recal_arr ]
if i = = "Gabor S4 R6.txt":
    Gabor S4 R6 minkowski [ query image ]= [
       temp\_prec\_arr, temp\_recall\_arr ]
if i = = "mean stddev.txt":
    mean_ s tddev_minkow ski [ q ue r y_ima ge ] = [
       temp\_prec\_arr, temp\_recall\_arr ]
```
## **4.6 Interpolate Precision for fixed recall values**

```
r e f \text{recall} = [ 0.0, 0.1, 0.2, 0.3, 0.4, 0.5, 0.6, 0.7, 0.8, 0.9, 1.0 ]# C reate Empty dictionaries to hold the interpolated values
mean\_stddev\_pr\_L1 = OrderedDict()mean stddev pr L2 = Ordered Dict ()
mean_stddev_pr_minkowski= OrderedDict()
Gabor S2 R3 pr L1= Ordered Dict()
Gabor_S2_R3_pr_L2 = OrderedDict()Gabor S2 R3 pr minkowski = Ordered Dict ()
Gabor_S3_R6_pr_L1 = OrderedDict()Gabor S3 R6 pr L2 = Ordered Dict ()
Gabor S3 R6 pr minkowski = Ordered Dict ()
Gabor_S4_R6_pr_L1 = OrderedDict()
```

```
Gabor S4 R6 pr L2 = Ordered Dict ()
Gabor S4 R6 pr minkowski = Ordered Dict ()
# Function to compute the interpolated precision value at given
    r e c all value
def interpolate PR values (p_arr, r_arr) :
    temp\_precision\_values = []for i in ref recall:
         for j in range (len ( r arr ) ):
              if r arr [j] >= i:
                   temp\_precision\_values.append(p\_arr[j])b r e a k
    return temp_precision_values
#interpolate values for L1 distance measure
for k, v in mean stddev L1. items () :
    mean stddev pr L1 [ k ] =in t e r polat e P R v a l u e s ( v [ 0 ] , v [ 1 ] )
for k, v in Gabor_S2_R3_L1. items ():
    Gabor S2_R3_pr_L1 [k] = interpolate PR values (v[0], v[1])
for k, v in Gabor S3 R6 L1. it em s ( ) :
    Gabor S3 R6 pr L1 [k] = interpolate P R v alues (v [ 0 ], v [ 1 ])
for k, v in Gabor S4 R6 L1. items () :
    Gabor S4_R6_pr_L1[k] = interpolate PR values (v[0], v[1])
#interpolate values for L2 distance measure
for k, v in mean stddev L2. items () :
    mean\_stddev\_pr\_L2[k] = interval{irt} PRvalues(v[0], v[1])for k, v in Gabor S2 R3 L2. items () :
    Gabor S2 R3 pr L2 [ k ] =interpolate P R v a lues (v [ 0 ], v [ 1 ])
for k, v in Gabor S3 R6 L2. items () :
    Gabor S3_R6_pr_L2 [ k ] =interpolate PR values (v[0], v[1])
for k, v in Gabor S4 R6 L2 items () :
    Gabor S4 R6 pr L2 [ k ] =in t e r polat e P R v a l u e s ( v [ 0 ] , v [ 1 ] )
#interpolate value for minkowski distance measure
for k, v in mean stddev minkowski. it em s () :
    mean\_stddev\_pr\_minkowski[k] = interval{new} and (v[0], v[1])for k, v in Gabor S2 R3 minkowski . it em s ( ) :
    Gabor S2 R3 pr mink ow ski [k] = interpolate P R v a lues ( v [0] , v [1] )
```
- for  $k, v$  in Gabor S3 R6 minkowski. it em s ( ) : Gabor S3 R6 pr mink ow ski [ k ] = interpolate P R v a l u e s  $(v [ 0 ] , v [ 1 ] )$
- for  $k, v$  in Gabor  $S4_R6_m$ inkowski. items (): Gabor  $S4_R6_pr_minkowski [ k ] = intervalstep0$  at eP R values (v[0], v[1])

# Collect the interpolated precision values for corresponding re call values for L1 distance measure

- me an  $stddev$  L1  $result = np$ . zeros (11)
- for  $k, v$  in mean\_stddev\_pr\_L1.items(): me an stddev L1 result=np. add (me an stddev L1 result, v)
- for i in range ( $len$  (mean stddev L1 result)): mean stddev L1 result  $[i]$  = mean stddev L1 result  $[i] / 218$
- Gabor S2  $R3 L1$ \_result=np. zeros (11)
- for  $k, v$  in Gabor S2 R3 pr L1. items () : Gabor S2 R3 L1 result=np. add ( Gabor S2 R3 L1 result, v )
- for i in range  $(len ( Gabor_S2_R3_L1_tresult))$ : Gabor \_ S 2 \_ R 3 \_ L 1 \_ r e s ult [ i ] = Gabor \_ S 2 \_ R 3 \_ L 1 \_ r e s ult [ i ] / 2 1 8
- Gabor S3  $R6$  L1 result=np. zeros  $(11)$
- for  $k, v$  in Gabor S3 R6 pr L1. items () : Gabor S3  $R6$  L1 result=np. add (Gabor\_S3\_R6\_L1\_result, v)
- for i in range ( $len(Gabor_S3_R6_L1-result)$ ): Gabor \_ S 3 \_ R 6 \_ L 1 \_ r e s ult [ i ] = Gabor \_ S 3 \_ R 6 \_ L 1 \_ r e s ult [ i ] / 2 1 8
- Gabor S4  $R6$  L1 result=np. zeros  $(11)$
- for  $k, v$  in Gabor S4 R6 pr L1. items () : Gabor S4  $R6$  L<sub>1</sub> result=np. add (Gabor  $S4$   $R6$   $L1$  result, v)
- for i in range ( $len(Gabor S4 R6 L1 result$ )): Gabor \_ S 4 \_ R 6 \_ L 1 \_ r e s ult [ i ] = Gabor \_ S 4 \_ R 6 \_ L 1 \_ r e s ult [ i ] / 2 1 8
- # Collect the interpolated precision values for corresponding re call values for L2 distance measure
- mean  $stddev$   $L2$  result=np. zeros  $(11)$
- for  $k, v$  in mean stddev pr  $L2$  items () : me an stddev L2\_result=np.add (me an\_stddev\_L2\_result, v)
- for i in range ( $len$  (mean stddev  $L2$  result)): mean stddev L2 result  $[i]$  = mean stddev L2 result  $[i] / 218$
- Gabor S2  $R3 L2$  result=np. zeros  $(11)$
- for  $k, v$  in Gabor S2 R3 pr L2. items () : Gabor S2 R3 L2 result=np. add ( Gabor S2 R3 L2 result, v)
- for i in range ( $len(Gabor_S2_R3_L2-result)$ ): Gabor S2 R3 L2 result  $[i] = G$ abor S2 R3 L2 result  $[i] / 218$
- Gabor S3  $R6 L2$  result=np. zeros  $(11)$
- for  $k, v$  in  $Gabor_S3_R6_pr_L2$ . items ():

```
Gabor S3 R6 L2 result=np. add ( Gabor S3 R6 L2 result, v )
for i in range (len(Gabor S3 R6 L2 result)):
    Gabor _ S 3 _ R 6 _ L 2 _ r e s ult [i] = Gabor _ S 3 _ R 6 _ L 2 _ r e s ult [i] / 2 1 8
Gabor S4 R6 L<sub>2</sub> result=np. zeros (11)for k, v in Gabor S4 R6 pr L2. items () :
    Gabor_S4_R6_L2_result=np.add(Gabor_S4_R6_L2_result, v)for i in range (len(Gabor S4 R6 L2 result)):
    Gabor S4 R6 L2 result [i] = Gabor S4 R6 L2 result [i] / 218# Collect the interpolated precision values for corresponding
   recall values for Minkowski distance measure
mean stddev minkowski result=np.zeros (11)
for k, v in mean stddev pr minkowski. items () :
    mean stddev minkowski result=np.add (
       mean stddev minkowski result, v)
for i in range (len (mean stddev minkowski result)):
    mean stddev minkowski result [i] =
       me an_stddev_minkowski_result [i]/218
Gabor S2 R3 minkowski result=np. zeros (11)
for k, v in Gabor S2 R3 pr minkowski. it em s ( ) :
    Gabor S2 R3 minkowski result=np.add (
       Gabor_S2_R3_minkowski_result, v)
for i in range (len(Gabor S2 R3 minkowski result) :
    Gabor_S2_R3_minkowski_result [i] =Gabor S2 R3 minkowski result [i] / 218Gabor_S3_R6_minkowski_result=np.zeros(11)
for k, v in Gabor_S3_R6_pr_minkowski. items():
    Gabor_S3_R6_minkowski_result=np.add(
       Gabor_S3_R6_minkowski_result, v)
for i in range (len(Gabor_S3_R6_minkowski_result)):
    Gabor S3 R6 minkowski result [i] =
       Gabor S3 R6 minkowski result [ i ]/218
Gabor S4_R6_minkowski_result=np.zeros (11)
for k, v in Gabor S4 R6 pr minkowski. items () :
    Gabor S4 R6 minkowski result=np.add (
       Gabor S4 R6 minkowski result, v)
for i in range (len(Gabor S4 R6 minkowski result) :
    Gabor S4 R6 minkowski result [i] =
       Gabor S4 R6 minkowski result [i] / 218
```
#### **4.7 Plot the Interpolated Precision-Recall Curve**

# Plot the Interpolated Precision - Recall Curve

```
fig = plt. figure (figsize = (16, 10))
```
- plt . plot (ref recall , Gabor S2 R3 L1 result , '\* b ', linewidth =1, m a r k e r s i z e =  $8$ ,  $\lceil \text{a} \cdot \text{b} \cdot \text{c} \rceil$  = " $\lceil \text{Gabor}(2,3) \rceil$  L  $\lceil \text{Cov}(2,3) \rceil$
- plt.plot (ref\_recall, Gabor\_S2\_R3\_L2\_result, 'd-', color="#4363d8 ", markersize = 8, line width = 1, label = " $Gabor(2,3)$  L2")
- plt . plot (ref recall, Gabor S2 R3 minkowski result, ' < ', color = "#  $f$  58231", markersize =8, linewidth =1, label = "Gabor  $(2, 3)$  Minkowski " )
- plt . plot (ref recall , Gabor S3 R6 L1 result , '\*g ', linewidth =1, m a r k e r s i z e =  $8$ ,  $a$  b e  $l$  = " $Gabor(3, 6)$  L 1")

```
plt . plot (ref_recall, Gabor_S3_R6_L2_result, 'd-', color
   = "#808000", markersize =8, linewidth =1, label = "Gabor (3, 6) L2")
```
- plt . plot (ref recall, Gabor S3 R6 minkowski result, ' < ', color  $=$  "#000000", markersize =8, linewidth =1, label = "Gabor  $(3, 6)$ Minkowski " )
- plt.plot( $ref\_recall$ ,  $Gabor_S4_R6_L1_{result}$ ,  $*_c$  -', linewidth =1, m a r k e r s i z e =  $8$ ,  $\lceil a\cdot b \cdot e \rceil$  = " $\lceil a\cdot b \cdot (4, 6) \rceil$  L 1"

```
plt . plot (ref_recall, Gabor_S4_R6_L2_result, 'd-', color
   = "#469990", markersize =8, linewidth =1, label = "Gabor (4, 6) L2")
```

```
plt . plot (ref recall, Gabor S4 R6 minkowski result, ' < - ', color
   = "#9 A6324", markersize = 8, line width = 1, label = "Gabor (4, 6)Minkowski " )
```
- plt.plot (ref\_recall, mean\_stddev\_L1\_result, '\*r-', linewidth =1,  $markersize = 8, label = "Mean StdDev L1")$
- plt . plot (ref\_recall, mean\_stddev\_L2\_result, 'd-', color  $=$  "#800000", markersize =8, linewidth =1, label = "Mean StdDev L2")
- plt . plot (ref recall, mean stddev minkowski result, ' < ', color  $=$  "#911 $eb4$ ", markersize =8, linewidth =1, label = "Mean StdDev Minkowski " )
- plt.legend (fancybox=True, framealpha=1, shadow=True, borderpad  $=1$ , fontsize  $=15$ )

```
plt. title ("Recall Vs Precision Plot", fontsize=20)
```
plt.  $x \,$ label ("Recall", fontsize = 20)

```
plt. y \mid a \mid b \mid (" Precision", fontsize = 20)
```

```
plt. xticks(fontsize=20)
```

```
plt. yticks (fontsize = 20)
```

```
plt.savefig (currentWorkingDirectory +"/"+" PrecisionRecall_Curve
  . png " )
```

```
plt.show()
```
## **4.8 Create Table to show Average Precisions Values**

```
# create Table to show Average Precisions Values
import matplotlib. pyplot as plt
from matplotlib font manager import FontProperties
from operator import itemgetter
fig, ax = plt \cdot subplots(1,1)data = [['Mean & Standard Deviation with L1 Distance', np. mean(
```

```
me an stddev L1 result)],
```

```
['Mean & Standard Deviation with L2 Distance', np.mean(
  mean\_stddev\_L2\_result),
```
- ['Mean & Standard Deviation with Minkowski Distance', np . mean ( mean stddev minkowski result ) ],
- ['Gabor 2 Scale & 3 Orientation with L1 Distance ', np.  $mean(Gabor_S2_R3_L1-result)],$
- ['Gabor 2 Scale & 3 Orientation with L2 Distance', np. mean (  $Gabor S2 R3 L2 result$  )],
- ['Gabor 2 Scale & 3 Orientation with Minkowski Distance ' , np . mean ( <code>Gabor\_S2\_R3\_minkowski\_result ) ] ,</code>
- ['Gabor 3 Scale & 6 Orientation with L1 Distance ', np. mean ( Gabor\_S3\_R6\_L1\_result ) ],
- ['Gabor 3 Scale & 6 Orientation with L2 Distance ', np. mean ( Gabor S3 R6 L2 result ) ],
- ['Gabor 3 Scale & 6 Orientation with Minkowski Distance ', np.mean(Gabor\_S3\_R6\_minkowski\_result)],
- ['Gabor 4 Scale & 6 Orientation with L1 Distance', np.  $mean(Gabor_S4_R6_L1-result)],$
- ['Gabor 4 Scale & 6 Orientation with L2 Distance ', np. mean ( Gabor  $S4$   $R6$   $L2$  result ) ],
- ['Gabor 4 Scale & 6 Orientation with Minkowski Distance ', np.mean(Gabor\_S4\_R6\_minkowski\_result)],

```
]
```

```
data. sort (key = item getter(1))
data.reverse()
# print (data)column_labels = ["Configurations", "Average Precision Values"]
ax \cdot axis('off')table = ax. table (cell Text = data, col Wid ths = [0.5] * 3,
   collabels = column \_ labels, colColours = ['yellow"] * 2, loc = "center",)
table.\,scale(2, 2)table.set fontsize (15)for (row, col), cell in table.get celld ().items():
    if (row == 0 or col == 0):
         cell.set_text_props(fontproperties=FontProperties(
```

```
weight = 'bold'))
```

```
plt. savefig ( current Working Directory +"/" + " Average Precision Table
   . png " )
plt.show()
```